QBWC1011: Application named does not exist in registry

## QUICKBOOKS WEB **CONNECTOR** ERROR

QuickBooks Web Connector is a Microsoft Windows Web-based applications to allows **data exchange** with QuickBooks Desktop. QBWC supports passing QBXML and QBPOSXML between a web-based application. QBWC can communicate easily for the user as downloading a file. Once user encounters any Web Connector error, QuickBooks can't exchange data from third-party webbased application.

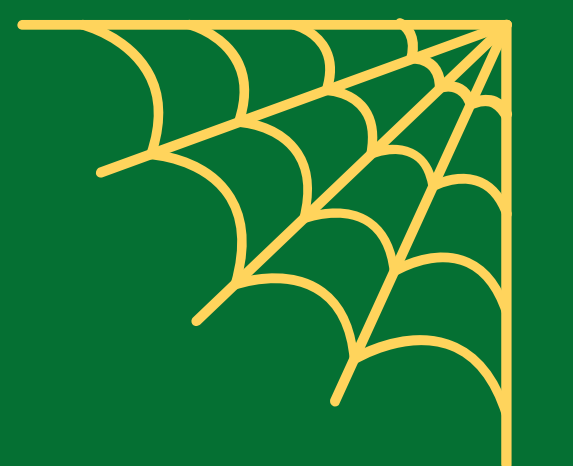

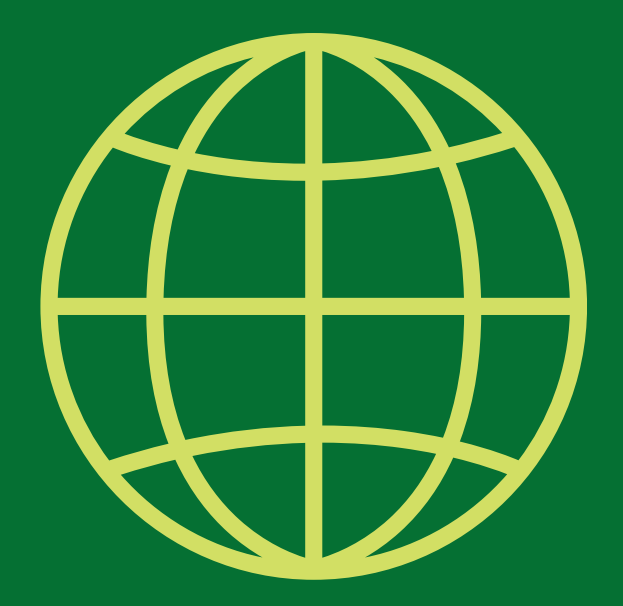

## QBWC ERROR CODE LIST

QBWC1005 & QBWC1006: QuickBooks Web Connector failed to run

QBWC1085: QuickBooks was unable to write to the log file

QBWC1007, QBWC1008 & QBWC1009: Error when connecting to QuickBooks

QBWC1033: Web connector failed to initialize QWCLog.txt file

QBWC1016 & QBWC1019: No application was selected and unselect for update

Qwclog.txt File

QBWC1022, QBWC1023 & QBWC1024: Error when connecting to QuickBoks

QBWC1012: Authentication failed, Server was unable to process

QBWC1040: Web Connector did not provide a valid username and password

QBWC1048: Could not verify the web application server

## STEPS TO FIX QUICKBOOKS WEB CONNECTOR ERROR Enable QuickBooks Web Connector Press Windows + R keyType msconfig in the Run window.msconfig command Hit OK and click the Startup tab Find and check mark the QuickBooks Web Connector Click Apply and OK Restart Windows  $\mathcal{P}$ Rename QWCLOG.TXT File Right-click on QuickBooks Web Connector icon Select Exit.QuickBooks Web Connector

icon

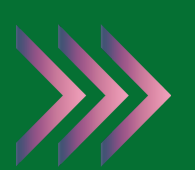

Open Windows File Manager and navigate to C:\ProgramData\Intuit\QBWebConnector\log

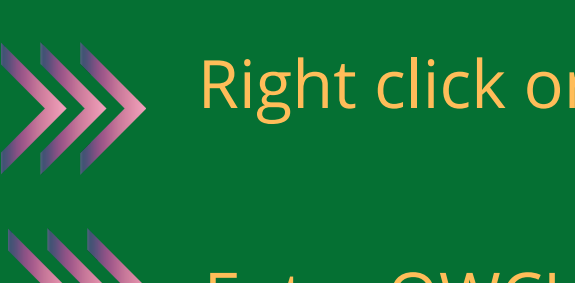

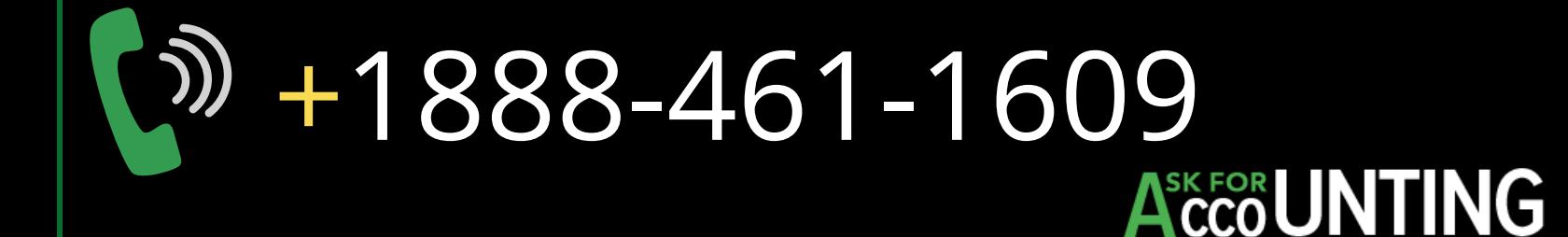

folder Right click on QWCLOG.TXT file and select Rename

Restart the Web Connector

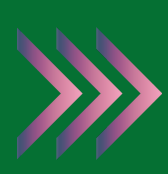

Enter QWCLOGOLD.TXT and save

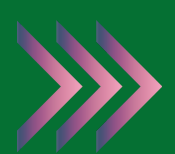

Try using QBWC